## $DIGIPLEX^*$

## **Путеводитель по программированию модулей**

### **СПОСОБЫ ПРОГРАММИРОВАНИЯ**

Модули могут быть запрограммированы, используя следующие способы:

Используя программное обеспечение WinLoad. Модули могут быть запрограммированы на скорости 19200 кбит\с (или 38400 кбит\с с DigiplexNE) при помощи прямого соединения компьютера с панелью через адаптер 306, дистанционно через модем или локально на скорости 300 бод, используя имитатор телефонной линии ADP-1.

Модули так же могут быть запрограммированы, используя функцию *Копирование установок модуля* контрольной панели. Для большей информации см. соответствующий пункт в *Инструкции по установке и программированию*.

При использовании клавиатуры, после входа в режим программирования модуля, могут быть использованы следующие методы программирования:

*Программирование методом выбора из двух значений*: Некоторые секции модуля программируются включением или выключением определенных опций. В этих секциях числа от **[1]** до **[8]** соответствуют определенной опции. Нажмите клавишу с цифрой, соответствующей выбранной опции. Выбранная цифра появится на ЖКИ экране. Это означает, что опция активизирована. Нажмите клавишу снова, чтобы удалить цифру с экрана и тем самым отключить опцию. Нажмите клавишу **[ENTER**], когда требуемая опция установлена.

*Десятичное программирование*: В некоторых секциях модуля требуется ввод десятичного числа. Например: время PGM выхода требует ввода 3-х значного числа. Используя этот метод, можно ввести любое 3-х значное число от 000 до 255.

*Уровневое программирование*: Некоторые секции модуля программируются, используя «Уровневое программирование». В этих секциях может быть активизирована только одна опция. Чтобы включить опцию, используйте клавиши **[▼]** и **[▲]**, пока необходимая опция не загорится, затем нажмите клавишу **[ENTER]** для установки данной опции.

### **КАК ВОЙТИ В РЕЖИМ ПРОГРАММИРОВАНИЯ МОДУЛЯ?**

Через любую клавиатуру, подключенную к шине связи:

Шаг 1: Нажмите и удерживайте клавишу **[0]**

- Шаг 2: Введите ваш **[код установщика]**
- Шаг 3: Войдите в секцию **[953]** (DGP-848) или **[4003**] (DGP-NE96)
- Шаг 4: Введите 8-ми значный **[серийный номер**] модуля, который вы хотите запрограммировать
- Шаг 5: Войдите в 3-х значную **[секцию],** которую вы хотите запрограммировать
- Шаг 6: Введите требуемые **[данные]**

**СЕКЦИЯ [001]: Основные опции 1** 

Серийный номер модуля можно найти на печатной плате модуля. Мы рекомендуем Вам, использовать этот *Путеводитель по программированию*, чтобы зафиксировать, что Вы запрограммировали и как.

## Модуль источника питания

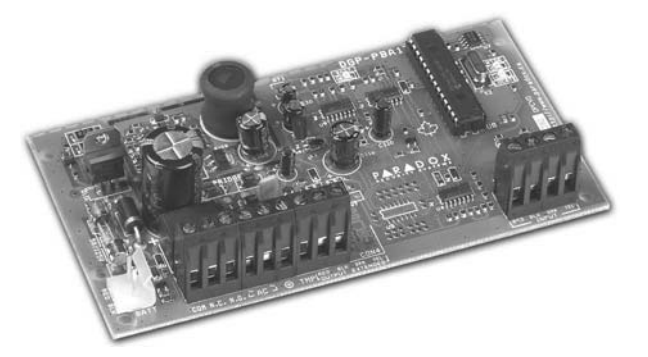

DGP2-PS17

**Жирный шрифт** – заводская установка

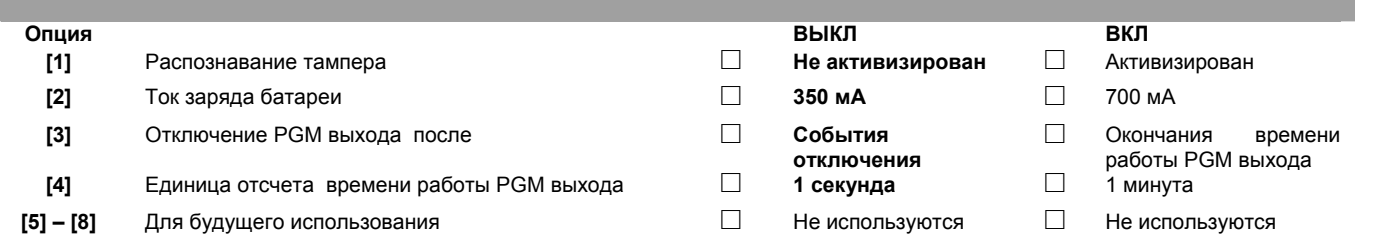

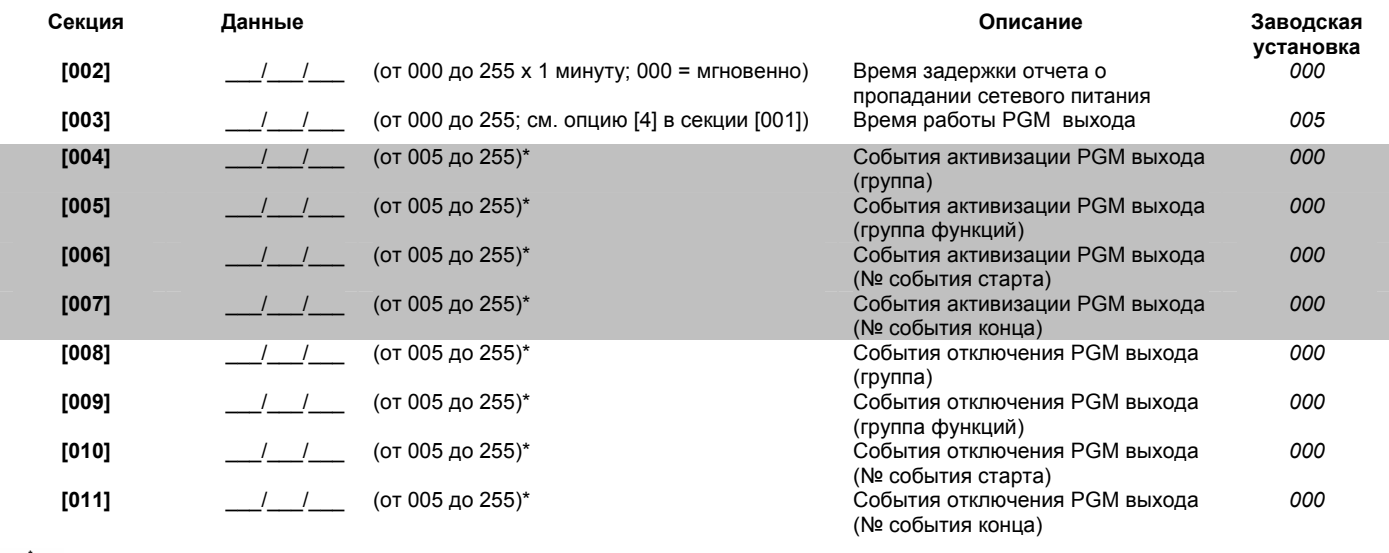

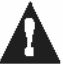

(\*) – См. «Приложение1. Программирование РGM выходов». Только группы с 000 по 050 могут использоваться для *программирования PGM выхода модуля.* 

**Секция Описание**

**[020] Проверка PGM выхода**: Активизирует PGM выход на 8 секунд для проверки корректности его работы

## **Подключение модулей. Краткий обзор**

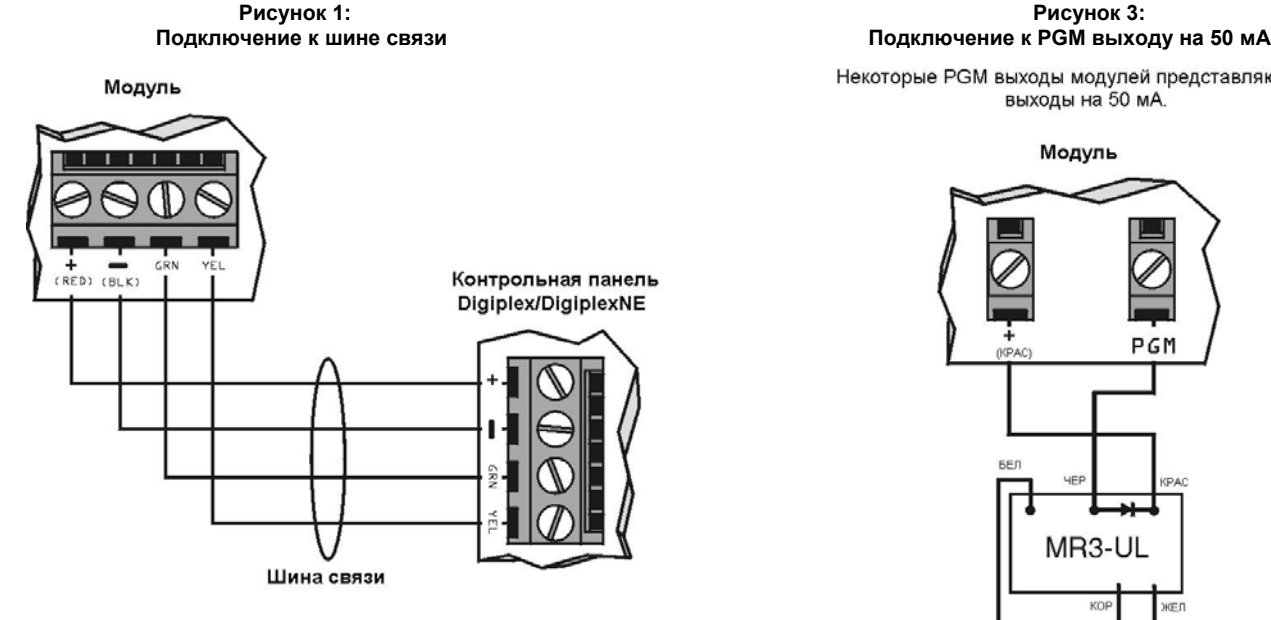

 **Рисунок 2: Подключение к PGM выходу в 5 А**

Некоторые PGM выходы модулей представляют собой реле на 5 А. Подключите РGM выход, как показано на рисунке ниже. В качестве внешнего источника питания рекомендуется использовать модуль питания DGP2-PS17

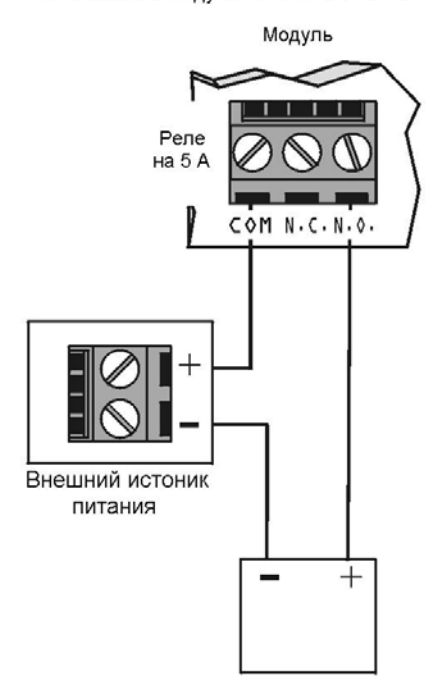

Любые устройства, такие как гаражные ворота, лампы, сирены

Некоторые PGM выходы модулей представляют собой<br>выходы на 50 мА.

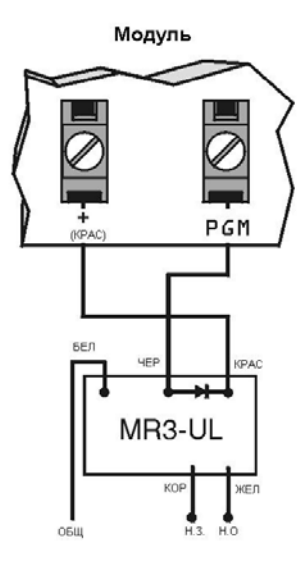

### **Светодиодная индикация в модулях**

**Зеленый индикатор "LOCATE" (***иногда обозначается, как "LOG" или "LG"***)**:

*Подача питания*: остается включенным во время поступления питания

*Нахождение*: Если светодиодный индикатор быстро мигает во время работы, это означает, что поступил запрос на месторасположение от контрольной панели. В зависимости от модуля, запрос на местонахождение может быть отключен нажатием тамперного переключателя или переключатель "Disable Locate"

#### **Красный индикатор "WATCHDOG"** *(иногда обозначается, как "WDG", "WTDG" или "WD")*

*Состояние:* Мигает при нормальной работе

#### **Потеря связи:**

Если оба индикатора "LOCATE" и "WATHDOG" попеременно мигают, значит модуль потерял связь с контрольной панелью

**Зеленый индикатор "BATT"** *(только в DGP2-ACM1R и DGP2-PS17*) Светодиодный индикатор заряда и проверки (каждые 60 секунд) аккумулятора

**Зеленый индикатор "RX"** *(только в OMN-RCV3 и DGP-319) Мигает*: модуль приемника беспроводного расширения принимает сигнал от передатчика

**Красный индикатор "TX"** *(только для APR3-PRT1) Мигает:* Принтерный модуль передает данные через последовательный порт

**Зеленый "PULSE"** *(только для APR3-ADM2)* 

Горит, когда APR3-ADM2, использует собственный номеронабиратель. Индикатор "PULSE" будет оставаться гореть, все время пока происходит набор номера.

## **ОСОБОЕ ВНИМАНИЕ !**

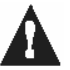

**Отключайте сетевое питание и аккумулятор, прежде чем подключать модуль к шине связи**

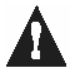

**См. соответствующий раздел в** *Инструкции по установке и программированию контрольных панелей* **для определения максимального расстояний установки модуля**

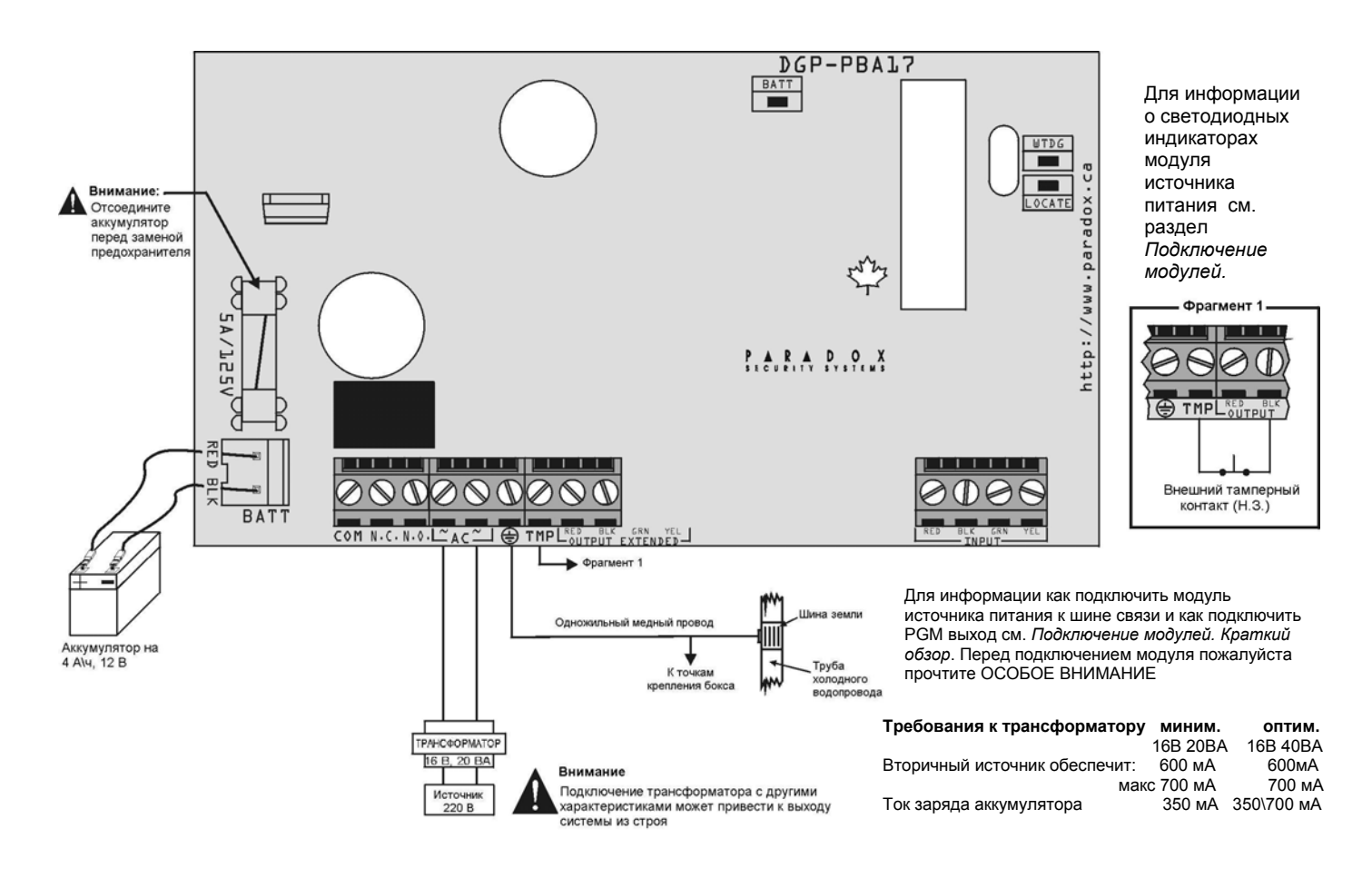

# Приложение 1. Программирование PGM выходов

PGM – является программируемым выходом, который меняет свое состояние на противоположное (т.е. нормально открытый PGM становится закрытым), когда в системе происходит определенное событие. *Например, PGM может быть использован для сброса* питания с дымовых детекторов, активизации строб-вспышки, открытия\закрытия гаражных ворот и многого другого. Когда PGM выход закрывается, контрольная панель подает землю с активизированного PGM выхода на какое-либо устройство или реле, подключенное к нему. При отключении PGM выхода цепь подачи земли разрывается, тем самым отключая питание от устройства, подсоединенное к этому выходу.

## **Событие активизации PGM выхода**

Событие активизации PGM выхода определяет, какое событие и от какого источника события будет активизирован PGM выход. Группа событий определяет событие, группа функций идентифицирует источник события, и № старта и № конца устанавливает диапазон внутри группы функций (см. Таблицу программирования PGM выхода).

Например, APR3-PGM4 (см. в модуле 4-х программируемых выходов может быть активизирован PGM1 при постановке на охрану подсистемы кодами пользователя с 256 по 260.

Это означает:

Группа событий секция [004] = 010 Постановка на охрану кодом пользователя Группа функций секция [005] = 001 «Коды пользователя с 256 по 511» № старта секция [006] = 000 (соответствует коду пользователя 256) № конца секция [007] = 004 (соответствует коду пользователя 260)

Войдите в секции, которые определяют группу событию группу функций, № старта и № конца нужного PGM выхода и введите требуемые данные.

## **Опция отключения PGM выхода**

Как только PGM выход будет активизирован, он будет отключен или когда произойдет другое событие или когда истечет время работы PGM выхода. Опция отключения PGM выхода определяет, какой будет использован способ отключения, событие отключения или время работы. Войдите в секцию, которая соответствует необходимому PGM выходу, и включите или выключите данную опцию.

## **Событие отключения PGM выхода**

Когда опция отключения PGM выхода не активизирована, событие отключения PGM выхода определяет, какое событие и от какого источника события PGM выход будет возвращен в исходное состояние. Группа событий определяет событие, группа функций идентифицирует источник события, и № старта и № конца устанавливает диапазон внутри группы функций (см. Таблицу программирования PGM выхода).

Например, APR3-PGM4 (см. в модуле 4-х программируемых выходов может быть отключен PGM1 при срабатывании зоны 3.

Это означает:

Группа событий секция [008] = 001 «Зона открыта» Группа функций секция [009] = 000 «Номер зоны» № старта секция [010] = 003 № конца секция [011] = 003

Войдите в секции, которые определяют группу событий группу функций, № старта и № конца нужного PGM выхода и введите требуемые данные.

## **Таблица программирования PGM выходов**

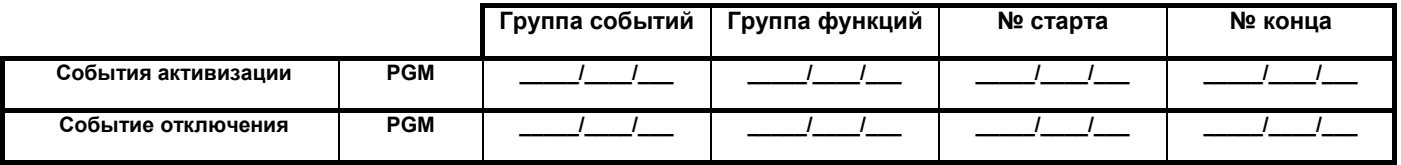

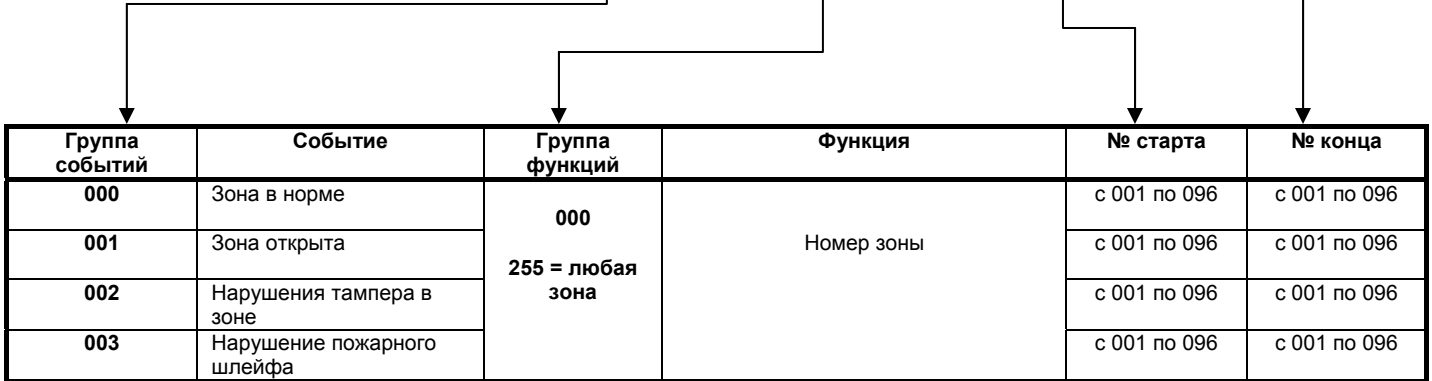

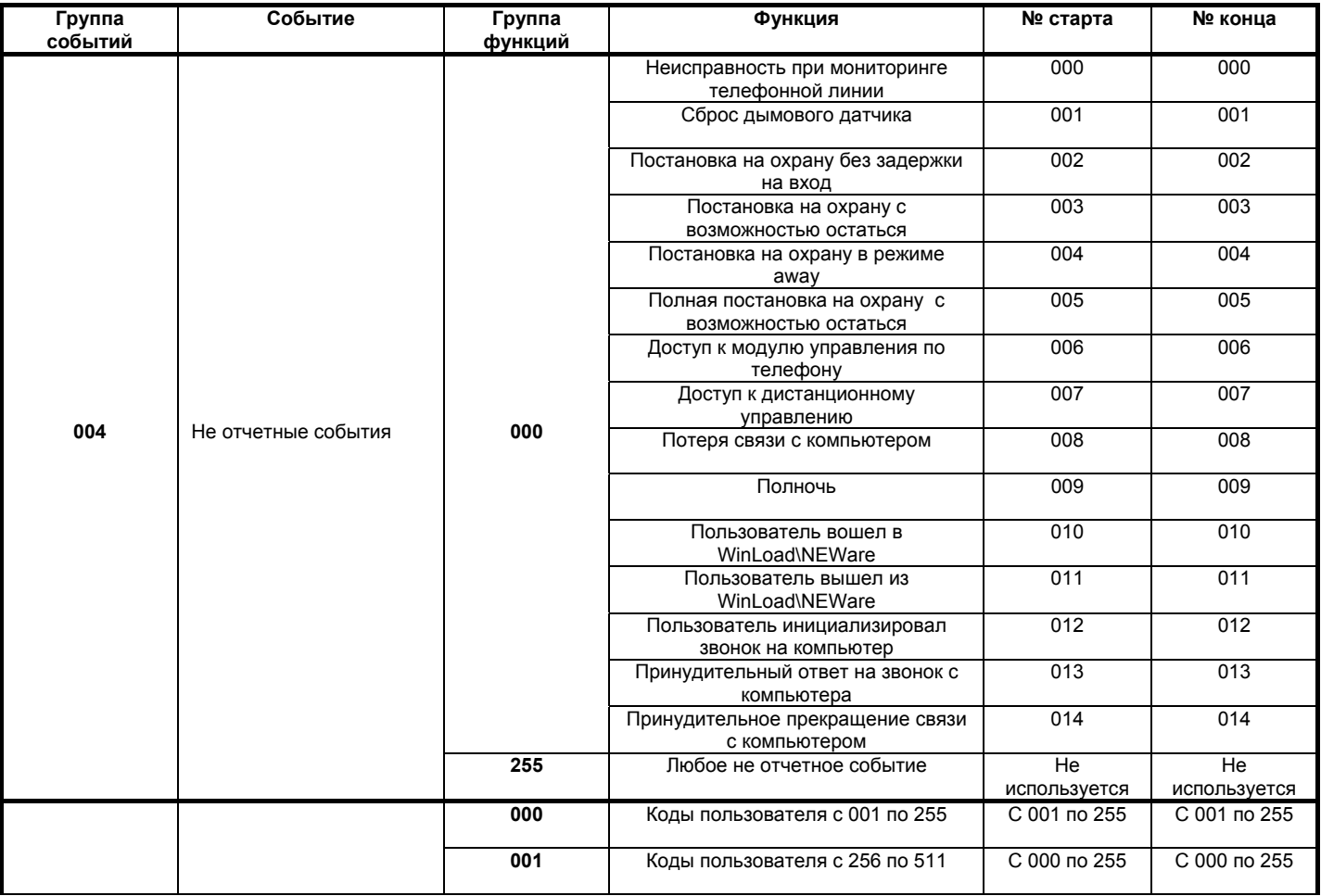

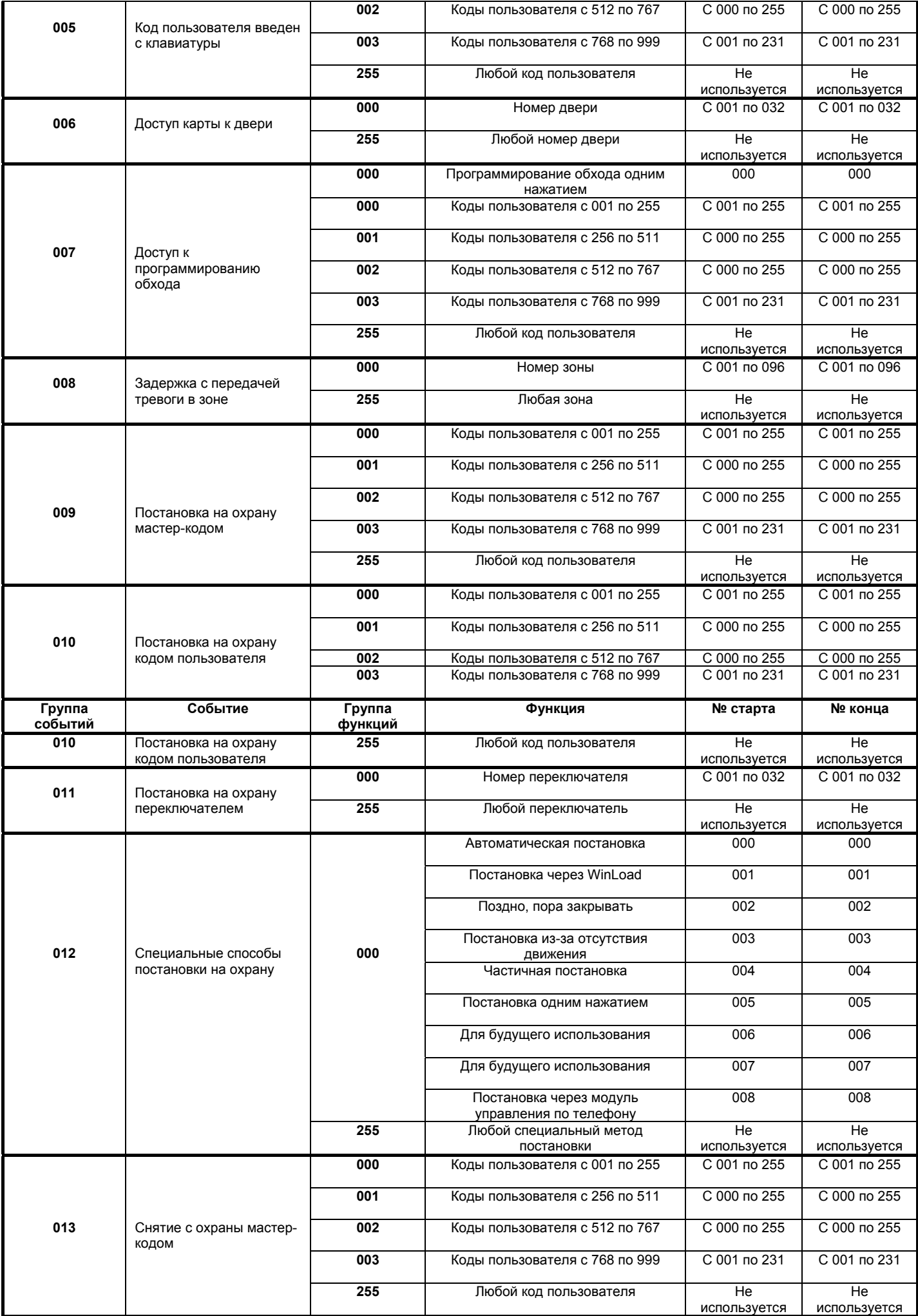

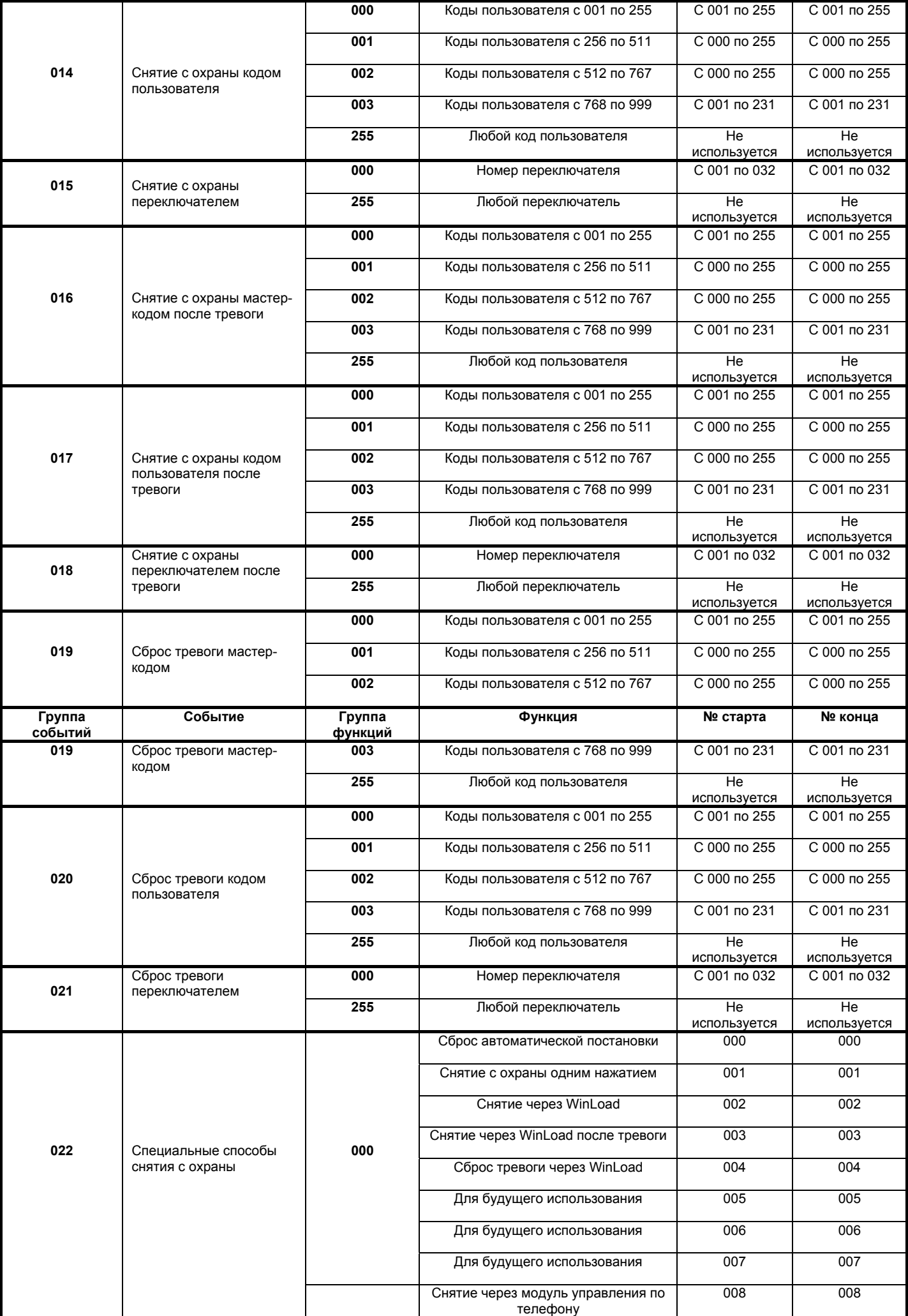

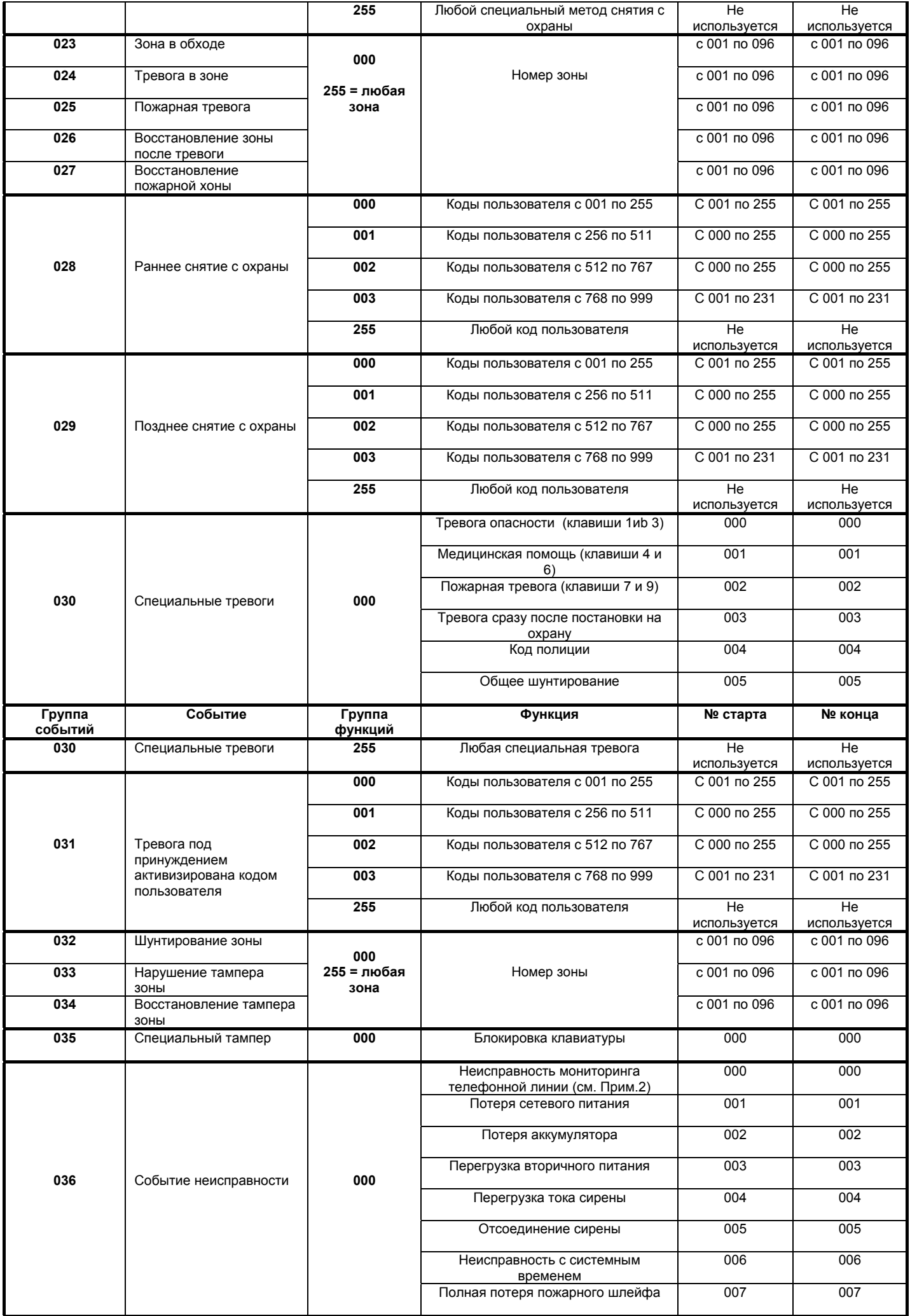

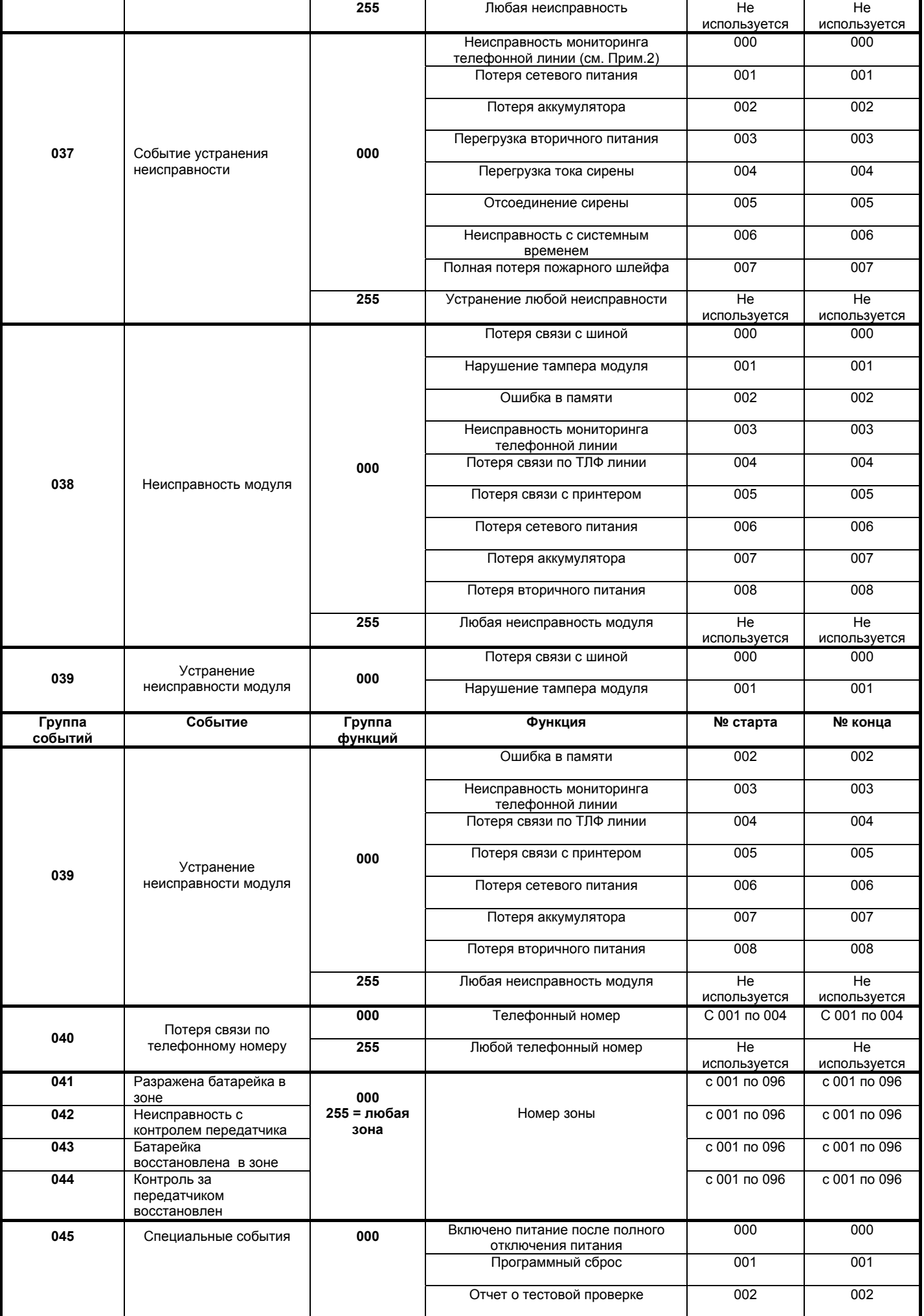

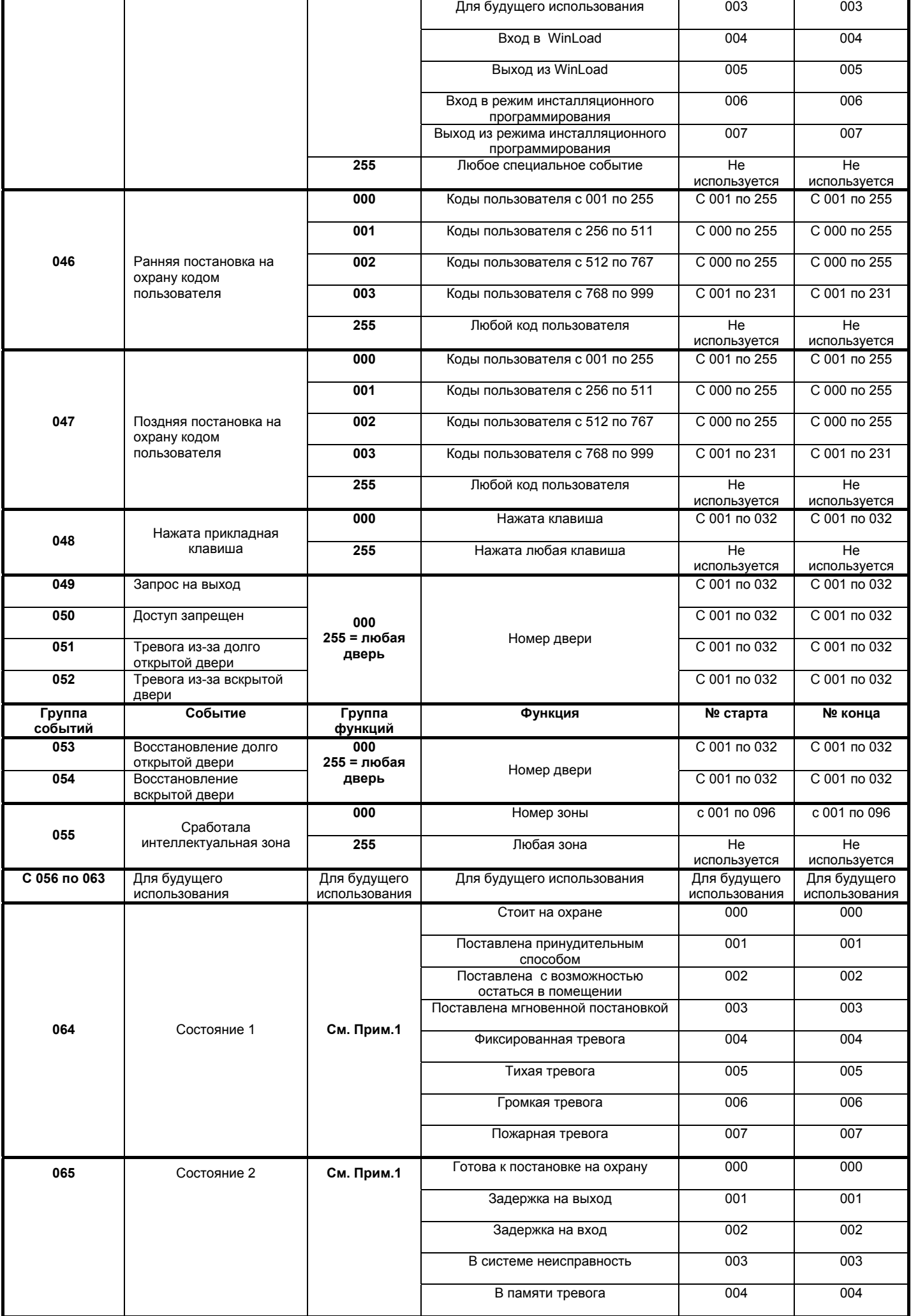

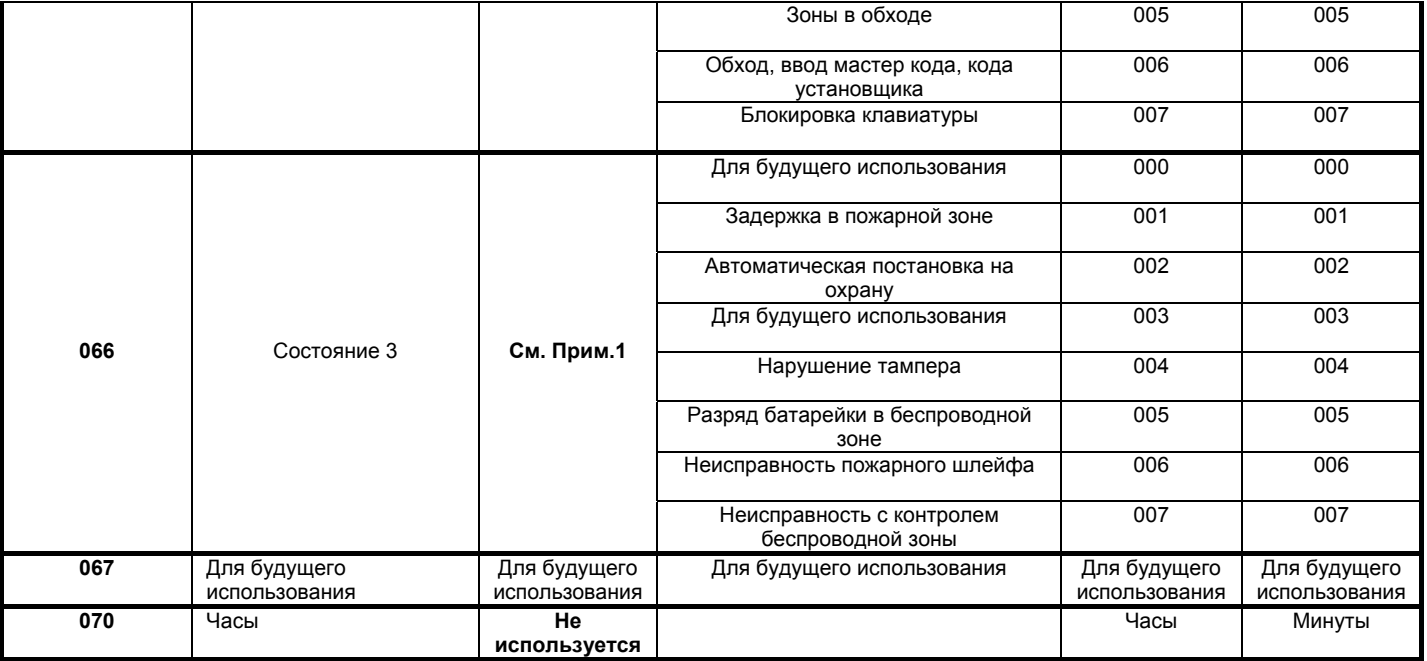

**Примечание 1: 000** = Происходит во всех активизированных подсистемах (см. соответствующий раздел в *Путеводителе по программированию* контрольной панели)

 **001** = Подсистема 1 **003** = Подсистема 3 **005** = Подсистема 5 (только DGP-NE96) **007** = Подсистема 7 (только DGP-NE96)  **002** = Подсистема 2 **002** = Подсистема 4 **002** = Подсистема 6 (только DGP-NE96) **008** = Подсистема 8 (только DGP-NE96)

**Примечание 2**: Событие неисправность мониторинга телефонной линии может только использоваться с контрольной панелью DigiplexNE, которая имеет два номеронабирателя